# Quest

# **Quest® NetVault® Backup Plug-in** *for Hyper-V* **12.0**、 改訂版 **1** リリース・ノート

### **2018**年**5**月

### **2018**年**11**月

本リリース・ノートには、Quest® NetVault® Backup Plug-in *for Hyper-V* のリリースに関する情報が記載されてい ます。

トピック:

- **•** [このリリースについて](#page-0-0)
- **•** [新機能](#page-0-1)
- **•** [拡張機能](#page-1-0)
- **•** [解決済みの問題](#page-1-1)
- **•** [既知の問題](#page-2-0)
- **•** [システム要件](#page-4-0)
- **•** [製品ライセンス](#page-4-1)
- **•** [アップグレードおよびインストールの手順](#page-5-0)
- **•** [追加リソース](#page-6-0)
- **•** [グローバリゼーション](#page-6-1)
- **•** [企業情報](#page-6-2)

# <span id="page-0-0"></span>このリリースについて

Quest NetVault Backup(NetVault Backup)Plug-in *for Hyper-V* (Plug-in *for Hyper-V*) 12.0は、新機能が搭載された メジャーリリースになります。製品の詳細なドキュメントは下記サイトからご覧いただけます[。](https://support.quest.com/technical-documents) [https://support.quest.com/ja-jp/technical-documents](https://support.quest.com/technical-documents)

# <span id="page-0-1"></span>新機能

Plug-in *for Hyper-V* 12.0の新機能:

- **•** 包含および除外設定のサポートを追加しました。(DNMHP-250、DNMHP-297)
- **•** ポリシー・ベースのバックアップのサポートを追加しました。(DNMHP-298)

# <span id="page-1-0"></span>拡張機能

次は、NetVault Backup Plug-in *for Hyper-V* 12.0に実装されている拡張機能のリストです。

### 表 **1.** 一般的な拡張機能

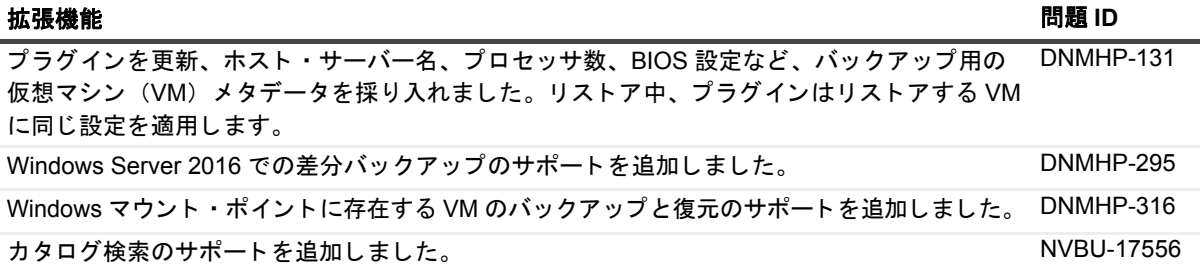

### <span id="page-1-1"></span>解決済みの問題

本リリースで対処された問題は以下のとおりです。

表 **2.** 解決済みの一般的な問題

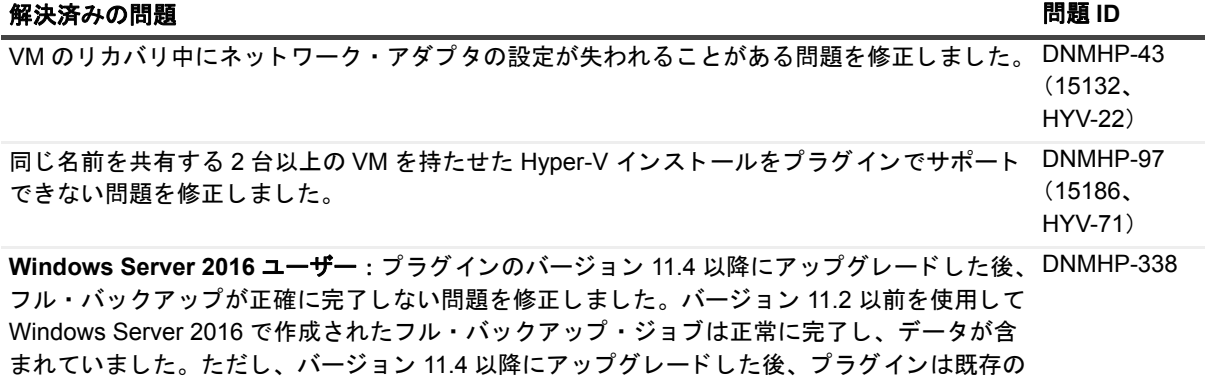

ジョブが正常に完了したことを示していますが、データはバックアップされませんでした。

# <span id="page-2-0"></span>既知の問題

サードパーティ製品に起因する問題を含む、リリース時に確認されていた問題は以下のとおりです。

### 表 **3.** 一般的な既知の問題

### 既知の問題 問題 **ID**

簡体字中国語、 フ ラ ンス語、 ド イ ツ語、 または韓国語の Windows Server 2008 R2 に Hyper-V ロールを使用し ている場合は、 VM のリ カバリ中に権限が正し く 付与されないため、 Hyper-V Manager で認識できない VM が表示されます。リストアしたファイルに手動で権限を付与する には、 .vhd、 .avhd、 .xml、 .bin、 .vsv など、 リス ト アされた VM の全フ ァ イルに次のコマン ド を実行し ます。 DNMHP-166 (21572)

icacls <restore file> /grant "NT VIRTUAL MACHINE/<VMID>":F /l

「NT VIRTUAL MACHINE」は同等の言語に置き換えてください。

Simplified Chinese: "NT 虚拟机" French: "Ordinateur Virtuel NT" German: "NT Virtueller Computer" Korean: "NT 가상 컴퓨터"

### 例 :

icacls "C:\ProgramData\Microsoft\Windows\Hyper-V\VirtualMachine\2CAB416C-6B89-4B76-958A-CEAE95D33BAD.xml" /grant "Ordinateur Virtuel NT\2CAB416C-6B89-4B76-958A-CEAE95D33BAD":F /l

VMID は、 VM の GUID です。 通常、 GUID は .xml フ ァ イルの名前と同じ です。

「/l」は、シンボリック・リンク・ファイルに必要です。

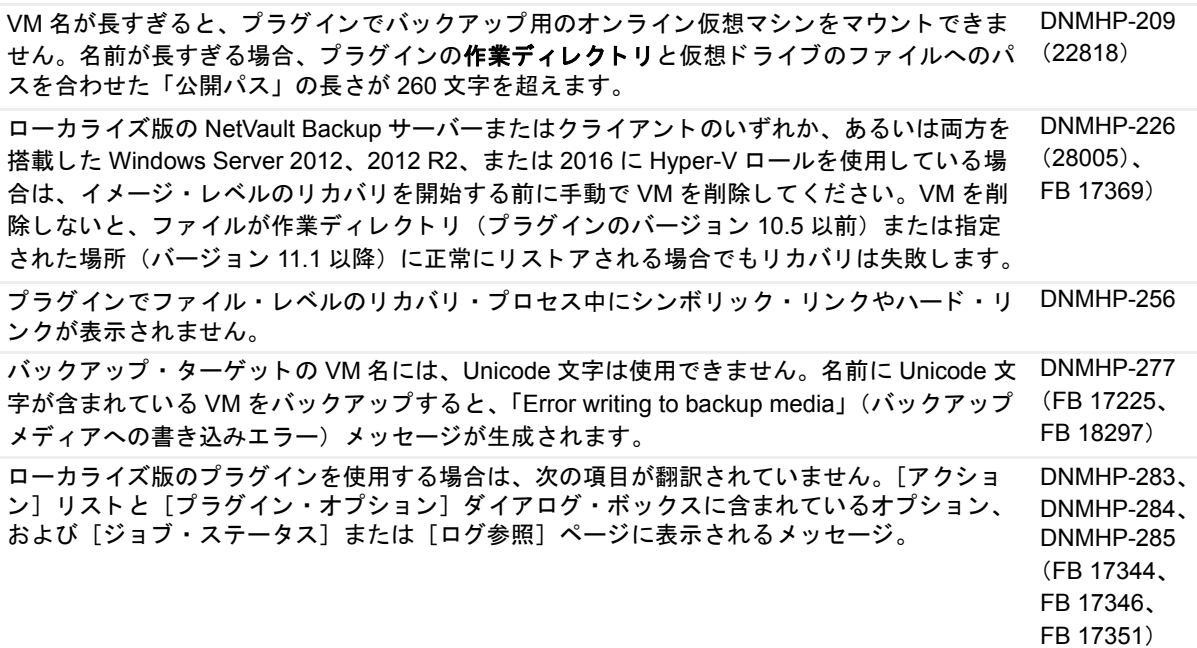

### 表 **3.** 一般的な既知の問題

### 既知の問題 問題 **ID**

ソースがホス ト と同じディ スク ID を持つ VM をリス ト アすると、 VM はエラー (0xc000000e) FNVP-109 を表示し て起動に失敗し ます。 (FB 17393)

対処法 :

- **•** BCDEdit コ マン ド ・ ラ イ ン ・ ツールを実行し、 ブー ト ・ マネージャーに適切なデ ィ スク を設定し ます。
- 同じ仮想ハード・ディスク(VHD または VHDX)からソース VM をクローン作成して いる場合は、ソース VM のディスク ID を更新します。つまり、各クローン VM 内の ディスク ID を変更し ます。

パススルー・ディスクにオペレーティング・システム (OS) が存在する VM をターゲットと するバックアップ・ジョブを実行すると、正常に失敗しません。この設定はサポートされてい (FB 17395) ません。バックアップ・ジョブは、失敗し、ディスクがバックアップされていないことを示す 必要があります。ジョブが失敗せず、プラグインは、設定、.xml、および recover\_ctx.dat ファ イルを誤ってバックアップします。 FNVP-111

Windows Server 2008 R2 を Hyper-V Server として使用している環境で、リストア中に[**名前** FNVP-175 変更]機能を使用すると、VM バックアップが含まれるネットワーク・アダプタがリカバリに 含まれません。 リ カバリが完了し た後、 Hyper-V Manager を使用し て、 VM のネッ ト ワーク ・ アダプタを追加します。 (FB 17804)

Windows Server 2008 R2 を Hyper-V クラスタリングに使用している環境の場合、実行できる 並列書き込みストリーム数は 1 つです。この数を変更すると、プラグインで複数のバックアッ (FB 17808) プ ・ ス ト リームの同時実行が妨げられます。 FNVP-177

ファイル・レベルのリストアを実行する場合は、VM ノードに [アクション] リストの [名前 変更] オプションを使用しないでください。オプションは有効になっていますが、プラグイン は [名前変更] フィールドを無視します。リストアの完了時に警告が発せられます。 FNVP-190 (FB 17824)

お使いの環境に Linux VM が含まれていて、大文字 / 小文字が異なる同じ名前のファイルを含 むジョブのファイル・レベルのリカバリを実行した場合、ジョブは警告付きで完了する可能性 (FB 17829) があります。Windows では大文字と小文字が区別されないため、2つのファイルの違いは認識 されません。選択された他のファイルはすべてリカバリされます。 FNVP-195

プラグインは、Windows Server 上の圧縮された NTFS (New Technology File System)、また はスパースの NTFS ファイルを正常にインデックス付けしません。この問題のため、ファイ ル・レベルのリカバリ時には圧縮 NTFS ファイル、またはスパース NTFS ファイルはリカバリ できません。 DNVMWARE-1456 (29043) FB 17836

プラグインは、Linux の拡張ファイル・システム (EXT) のスパース・ファイルは正常にイン デックス付けしません。この問題のため、ファイル・レベルのリカバリ時にはスパース・ファ イルのリカバリはできません。 対処法:スパース・ファイルをリカバリする場合は、イメージ・レベルのリカバリを実行して DNVMWARE-1365 (27629) FB 17841

く ださい。

プラグインは、バージョン 1.7 または 10.0.1 を使用して作成されたバックアップのリカバリは FNVP-206 サポー ト していません。 (FB 17843)

対処法: バージョン 1.7 を使用して作成されたバックアップのスパース・ファイルをリカバリ する場合は、イメージ・レベルのリカバリを実行してください。 FNVP-211

VM が仮想ドライブから作成されたストレージ・プールに依存している場合、バックアップ・ ジョブは失敗します。 (FB 17851)

対処法: VM の電源をオフにして、バックアップ・ジョブをもう一度実行してください。

Windows Server 2012 R2 以降、Hyper-V は複数の VM 間での仮想ハード・ディスク・ファイ ル (.vhdx) の共有をサポートしています。ただし、.vhdx ファイルを共有している場合、サイ (FB 18406) ズ変更、移行、レプリカの作成、レプリカのバックアップなどの Hyper-V タスクは、現在、プ ラグインではサポートしていません。 DNMHP-260

### 表 **3.** 一般的な既知の問題

### 既知の問題 問題 **ID**

ソースで複数の SCSI コントローラを使用している VM をリストアした場合、SCSI コント ローラに接続されているドライブがオフラインになることがあります。 DNMHP-301

対処法:ドライブをオンラインにするには、VM のディスク管理ユーティリティを使用します。

Windows Server 2016 を使用し ている環境の場合、 VM に NetVault Backup チェックポイント が存在するため、 バッ クア ッ プ ・ ジ ョ ブが失敗する可能性があ り ます。 DNMHP-304

対処法:次のコマンドを使用して NetVault Backup チェックポイントを削除します。

Remove-VMSnapshot -vmname \$VMName -name \$checkpointName

# <span id="page-4-0"></span>システム要件

Plug-in *for Hyper-V* 12.0をインストールする前に、お使いのシステムが『Quest NetVault Backup互換性ガイド』 (<https://support.quest.com/technical-documents>で入手可能)に記載の要件を満たしていることを確認してください。

このプラグインを使用するには、Windows PowerShell 3.0以降がインストールされている必要があります。Windows Server 2008 R2にデフォルトで含まれているのは、PowerShell 2.0であるため、3.0以降に更新する必要があります。 Windows Server 2012、2012 R2、2016には、デフォルトで3.0、4.0、5.0がそれぞれ同梱されています。

## アップグレードと互換性

Plug-in *for Hyper-V* 12.0では、NetVault Backup 11.4.5以降が必要です。サポートされるプラットフォームの詳細 については、『Quest NetVault Backup互換性ガイド』を参照してください。

**Ⅰ |注意: プラグインは、バージョン1.7を使用して作成されたバックアップのリカバリはサポートしていま** せん。バージョン**1.7**を使用して作成されたバックアップをリカバリする必要がある場合は、バージョン **10.0.1**以降にアップグレードしないでください。

# <span id="page-4-1"></span>製品ライセンス

NetVault Backupサーバー環境でライセンス・キーを取得するには、メインNetVault BackupサーバーのNetVault マシンIDを確認します。また、OracleやMySQL、PostgreSQL、SQL Server、Exchangeなどのアプリケーショ ン・プラグインを実行しているクライアントのマシンIDも確認する必要があります。

NetVault設定ウィザードを使用して、製品のライセンス・キーをインストールできます。代わりに[クライアン ト管理]ページからライセンス・キーをインストールすることもできます。

- **•** マシンID[の取得](#page-4-2)
- **•** [設定ウィザードを使用したライセンス・キーのインストール](#page-5-1)
- **•** [\[クライアント管理\]ページからのライセンス・キーのインストール](#page-5-2)

<span id="page-4-2"></span>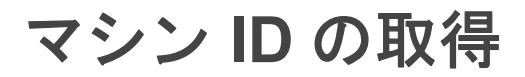

1 NetVault Backup WebUIを起動します。

- 2 「ナビゲーション]パネルで、「クライアント管理]をクリックします。
- 3 **[NetVault Backup Clients]** リストで利用可能なマシンを選択し、「管理] をクリックします。
- 4 [クライアント表示] ページで、マシンIDと正確に同じものが [クライアント・サマリ] テーブルに表示 されます。

### <span id="page-5-1"></span>設定ウィザードを使用したライセンス・ キーのインストール

- 1 「ナビゲーション]パネルで、「ガイド付き設定]をクリックします。
- 2 [NetVault設定ウィザード] ページで、[ライセンスのインストール] をクリックします。
- 3 [NetVault Backup Clients] リストで利用可能なマシンを選択し、[次へ] をクリックします。
- 4 「ライセンス・キー文字列の入力】ボックスに、ライセンス・キーを入力するか、またはコピーして貼り 付けて、 [実行] をクリックします。

キーが正常に適用されると、メッセージが表示されます。

# <span id="page-5-2"></span>[クライアント管理] ページからのライセ ンス ・ キーのインス ト ール

- 1 [ナビゲーション]パネルで、[クライアント管理]をクリックします。
- 2 [NetVault Backup Clients] リストで利用可能なマシンを選択し、[管理] をクリックします。
- 3 [クライアント表示] ページで、[ライセンスのインストール] をクリックします。
- 4 [ライセンスのインストール] ダイアログ・ボックスに、ライセンス・キーを入力するか、またはコピー して貼り付けて、[実行] をクリックします。

キーが正常に適用されると、メッセージが表示されます。

5 ダイアログを終了するには、 [閉じる] をクリックします。

# <span id="page-5-0"></span>アップグレードおよびインストールの 手順

アップグレードおよびインストール手順の詳細については、『Quest NetVault Backup Plug-in *for Hyper-V*ユーザー ズ・ガイド』を参照してください。

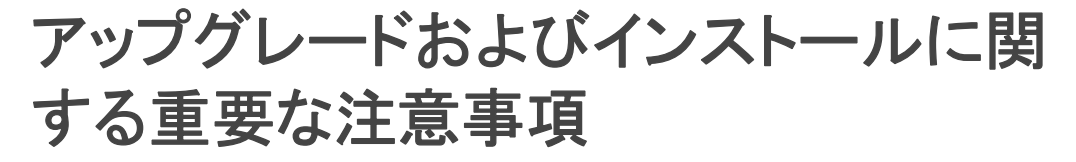

プラグインをインストールまたはアップグレードする前に、次の項目を確認してください。

Quest NetVault Backup Plug-in *for Hyper-V* 12.0、 改訂版1 リ リース ・ ノート

- **•** バージョン1.7以前からアップグレードする場合は、既存のプラグインを削除し、*NetVault Backup 10.0.5* 以降にアップグレードしてから、新しいバージョンをインストールする必要があります。バージョン 10.0.1でプラグインの名前が変更されました。そうすることで確実に、前のプラグイン名が入った項目が 削除されてから、新しい名前の項目がインストールされます。
- **•** バージョン10.0.1からアップグレードする場合、その環境の物理クライアントにHyper-Vクラスタが含 まれていると、アップグレード・プロセスによって設定済みのクラスタが自動的に削除されます。つま り、プラグインの設定ファイルからサーバーおよび認証情報が削除されます。アップグレードでは、 ユーザーが仮想クライアントを追加してクラスタを再構成することを想定しています。また、仮想クラ イアント機能が採用されているため、バージョン10.0.1でクラスタ用に作成したバックアップ・ジョブを 削除してから、新しいバージョンを使用してジョブを再作成してください。
- **NetVault Backup**仮想クライアント機能を使用する場合は、個々のクライアントにはプラグインをインス トールしないでください。仮想クライアントを作成して使用することで、自動的にプラグインが適切な 物理クライアントにプッシュされます。仮想クライアントの使用についての詳細は、『Quest NetVault Backupアドミニストレーターズ・ガイド』を参照してください。

# <span id="page-6-0"></span>追加リソース

以下から追加情報を入手できます。

- **•** [オンライン製品ドキュメント](https://support.quest.com/technical-documents/)
- **•** NetVault[コミュニティ](https://www.quest.com/community/products/netvault/)

# <span id="page-6-1"></span>グローバリゼーション

ここでは、北米以外の地域のお客様に必要な、この製品を英語以外の言語設定でインストールして構成する方法 を説明します。このセクションで説明する内容は、他の製品マニュアルに記載されているサポート対象プラット フォームや設定などの情報に代わるものではありません。

本リリースでは、シングル・バイトまたはマルチ・バイトのあらゆる文字セットに対応しています。多言語デー タを使用した同時操作にも対応しています。このリリースを利用できる対象地域は次のとおりです。北米、西 ヨーロッパ、ラテンアメリカ、中央ヨーロッパ、東ヨーロッパ、極東アジア、日本。

本リリースは次の言語にローカライズされています:中国語(簡体)、フランス語、ドイツ語、日本語、韓国語。

# <span id="page-6-2"></span>企業情報

Questは、急速に変化する企業ITの世界にソフトウェア・ソリューションを提供します。データの急増、クラウ ドの拡張、ハイブリッド・データセンター、セキュリティの脅威、規制要件によって生じる課題を簡素化するこ とができます。弊社は、Fortune 500の95%の企業およびGlobal 1000の90%の企業など、100か国におよぶ 130,000社に対するグローバル・プロバイダーです。1987年以来、データベース管理、データ保護、IDおよびア クセス管理、Microsoftのプラットフォーム管理、統合エンドポイント管理などのソリューションのポートフォ リオを構築してきました。Questにより、組織はIT管理に費やす時間を短縮し、ビジネスの革新に費やす時間を 増やすことができます。詳しくは、以下を参照してください。[http://www.bakbone.co.jp](https://www.quest.com/jp-ja/company/contact-us.aspx)

# テクニカル・サポート用リソース

テクニカル・サポートは、Questの有効な保守契約を締結している場合、または試用版を保有している場合にご 利用いただけます。Questサポート・ポータル([https://support.quest.com/ja-jp](https://support.quest.com/ja-jp/))にアクセスすることができます。

サポート・ポータルには、問題を自主的にすばやく解決するために使用できるセルフヘルプ・ツールがあり、24 時間 365 日ご利用いただけます。サポート・ポータルでは次のことを実行できます。

- **•** サービス・リクエストの送信と管理。
- **•** ナレッジベース記事の参照。
- **•** 製品に関するお知らせへの登録。
- **•** ソフトウェアと技術文書のダウンロード。
- **•** 入門ビデオの閲覧。
- **•** コミュニティ・ディスカッションへの参加。
- **•** サポート・エンジニアとのオンライン・チャット。
- **•** 製品に関する支援サービスの表示。

### **© 2018** 日本クエスト・ソフトウェア株式会社

### **ALL RIGHTS RESERVED.**

本書には、著作権によって保護されている機密情報が記載されています。本書に記載されているソフトウェアは、ソフトウェ ア・ライセンスまたは機密保持契約に基づいて提供されます。本ソフトウェアは、当該契約の条項に準拠している場合に限 り、使用または複製することができます。本書のいかなる部分も 日本クエスト・ソフトウェア株式会社 の書面による許可な しに、購入者の個人的な使用以外の目的で、複写や記録などの電子的または機械的ないかなる形式や手段によっても複製また は転送することはできません。

本書には、Quest Software 製品に関連する情報が記載されています。明示的、黙示的、または禁反言などを問わず、本書また は Quest Software 製品の販売に関連して、いかなる知的所有権のライセンスも付与されません。本製品の使用許諾契約の契約 条件に規定されている場合を除き、QUEST SOFTWAREはいかなる責任も負わず、製品に関連する明示的、黙示的または法律 上の保証(商品性、特定の目的に対する適合性、権利を侵害しないことに関する黙示的保証を含む)を否認します。QUEST SOFTWAREは、損害が生じる可能性について報告を受けたとしても、本ドキュメントの使用、または使用できないことから生 じるいかなる、直接的、間接的、必然的、懲罰的、特有または偶発的な障害(無期限、利益の損失、事業中断、情報の損失も 含む)に対しても責任を負わないものとします。Quest Software は、本書の内容の正確性または完全性について、いかなる表 明または保証も行わず、通知なしにいつでも仕様および製品説明を変更する権利を有します。Quest Software は、本書の情報 を更新する一切の義務を負いません。

本文書の使用に関してご不明な点がございましたら、下記までお問い合わせください。

日本クエスト・ソフトウェア株式会社 宛先:法律部門 東京都新宿区西新宿6-10-1 日土地西新宿ビル13F

日本国内および海外の事業所の情報に関しては、弊社のWebサイト(<https://www.quest.com/jp-ja>)を参照してください。

### 特許

高度なテクノロジはQuest Softwareの誇りです。特許および出願中の特許がこの製品に適用される可能性があります。この製 品に適用される特許に関する最新情報については、<https://www.quest.com/jp-ja/legal>の弊社Webサイトを参照してください。

### 商標

Quest、Questロゴ、およびNetVaultは、日本クエスト・ソフトウェア株式会社の商標および登録商標です。Questの商標の詳 細な一覧については、<https://www.quest.com/jp-ja/legal/trademark-information.aspx>を参照してください。その他すべての商標 および登録商標は各社に帰属します。

### 凡例

- 警告**:** 警告アイコンは、潜在的な資産の損害、個人の負傷または死亡の可能性を表しています。 ٠ <mark>! お意: 注意アイコンは、指示に従わなかった場合に、ハードウェアの損傷やデータの損失につながる可能性があること</mark> を表しています。
- ┇│重要、メモ、ヒント、モバイル、またはビデオ:情報アイコンは、サポート情報を表しています。